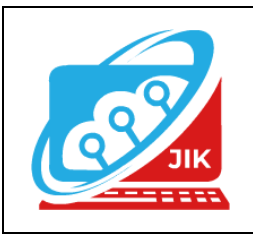

# **Jurnal Informatika dan Komputer (JIK)**

**Vol. 13 No. 2 (2022) ISSN Media Cetak : 2089 – 4384**

# **Sistem Informasi Administrasi Pembayaran Hotel Harmony Baturaja Menggunakan Embarcadero XE2**

**Julita Sari<sup>1</sup> , Hendrayudi<sup>2</sup> , Dian Sri Agustina <sup>3</sup>**

1 Program Studi Manajemen Informatika, Universitas Mahakarya Asia <sup>2,3</sup>Jalan A. Yani. No. 267 A. Baturaja 32113 INDONESIA, Telp: 0735-326169; fax: 0735-326169; Korespondensi Email: [julitasari303@gmail.com](mailto:julitasari303@gmail.com1)<sup>1</sup>, [hendra1314@gmail.com](mailto:hendra1314@gmail.com2)<sup>2</sup>, [Dian.sriagustina@gmail.com](mailto:Dian.sriagustina@gmail.com3)<sup>3</sup>

*Abstract - The research objective was to produce a payment Adminisration Information System that could later be used at Harmony Baturaja Hoteladn with the information system, the outhers hope to be able to assist in data input, payment transportions, and report reporting at the Harmony Baturaja Hotel. In the study the researcher took the Harmony Baturaja Hotel object, with a data collection method that used the research method, Observation and interview, the outhor used 1 (one) Accer laptop unit inside, 2 GB RAM memory, a 500 GB 14 inch hard drive, with the windows 7 operating system and the Embarcadero XE2 application program as well as Xampp 2.5, as for the design of the tables that outhor used were room table,guest table, checkin table, checkout table. At the end of this researcher,the researcher produced an Administrative payments information system at the Hotel Harmony by using Embarcadero XE2 which was designed to help manage employee performance at Harmony Hotels in inputing data,transanction and making reports efficiently.*

# *Keywords: Information System, Embarcadero XE2*

**Abstrak -** Tujuan penelitian adalah menghasilkan suatu Sistem Informasi Administrasi Pembayaran yang artinya dapat digunakan di Hotel Harmony Baturaja dan dengan adanya system informasi nantinya berharap dapat membantu dalam penginputan data, transaksi pembayaran, dam pembuatan laporan pada hotel harmony baturaja. Dalam Penelitian mengambil objek Hotel Harmony Baturaja, dengan metode pengumpulan data yang menggunakan metode Refrensi, Observasi dan Interview, penulis menggunakan 1 (satu) unit laptop merk *Accer one inside,* memory *RAM 2GB, Hardisk 500GB Layar 14 inch*. Dengan system operasi *windows* 7 dan program aplikasi *Embarcadero XE2* serta *Xampp 2.5*, adapun rancangan table-tabel yang penulis gunakan yaitu tabel kamar,tabel tamu,tabel *Check in* ,tabel *Check out*.Akhir dari penelitian ini peniliti menghasilkan sebuah Sistem Informasi Administrasi Pembayaran Hotel Harmony Baturaja Menggunakan *Embarcadero XE2* yang dirancang untuk membantu mengatasi kenerja karyawan pada Hotel Harmony dalam penginputan data,transaksi serta membuat laporan secara efiisien.

**Kata kunci : Sistem Informasi,Embarcadero XE2**

# **I. PENDAHULUAN**

# **1. Latar Belakang Masalah**

Dengan semakin berkembangnya ilmu teknologi saat ini juga diikuti perkembangan yang sangat cepat pada bidang komputer, tidak perlu lagi menghitung dan menganalisa secara manual, selain itu data atau informasi yang diperoleh dari komputer lebih cepat dan akurat. Kemudian dengan banyaknya sistem informasi yang sangat membantu efektifitas kerja dalam suatu perusahaan,misalnya Sistem Informasi Administrasi Pembayaran Hotel Harmony Baturaja yang dapat menghasilkan laporan-laporan data Administrasi penginapan Hotel Harmony Baturaja yang akurat dan lengkap.

Hotel Harmony Baturaja merupakan salah satu badan usaha yang bergerak dibidang penginapan, pengolahan tersebut antara lain berupa *chek-in* dan *chek-out*, pada saat ini pengolahan datanya masih manual dan belum memiliki sistem informasi, permasalahan sering terjadi yaitu keterlambatanya penyerahan laporan harian kepada pemilik karena penginputan laporannya masih manual dan banyak memakan waktu, hal inilah yang dapat memperlambat proses penyerahan laporan harian karyawan.

# **2. Rumusan Masalah**

Berdasarkan latar belakang diatas maka permasalahan yang dapat dirumuskan sebagai barikut :

- 1. Bagaimana cara membuat Sistem Informasi Administrasi Pembayaran Hotel Harmony Baturaja Menggunakan *Embarcadero XE2*?
- 2. Bagaimana cara mengoperasikan Sistem Informasi yang telah dibuat agar dapat mempermudah user dalam mengoperasikan dan pengelolahan data?

### **3. Batasan Masalah**

Berdasarkan latar belakang diatas maka dibatasi permasalahan hanya pada Pembayaran *check in* dan *check out* hotel dengan menggunakan *Embarcadero XE2*.

### **4. Tujuan Penelitian**

Berdasarkan perumusan masalah yang telah di paparkan, maka penulis mempunyai beberapa tujuan yang dicapai yaitu :

- 1. Untuk menghasilkan Sistem Informasi Administrasi Pembayaran yang nantinya dapat digunakan di hotel harmony baturaja khusunya dalam administrasi pembayaran
- 2. Untuk dapat menyimpan setiap data yang *input* ke sistem agar terhindar dari kehilangan data.
- 3. Untuk mempermudah dalam pengolahan data pembayaran paa hotel harmony baturaja menggunakan *Embarcadero XE2*.

## **5. Manfaat Penelitian**

Adapun manfaat yang diperoleh setelah melaksanakan penelitian yaitu:

- 1. Bagi Mahasiswa
	- a. Memahami cara perancangan sistem informasi administrasi pembayaran menggunakan Embarcadero XE2.
	- b. Bertambahnya wawasan dengan memahami sistem informasi.
- 2. Bagi Perguruan Tinggi
	- a. Terjadinya kerjasama yang baik antara perguruan Universitas Mahakarya Asia Baturaja dengan Hotel Harmony Baturaja.
	- b. Dapat mengetahui seberapa jauh kemampuan mahasiswa dalam pepmbuatan sebuah program.
- 3. Bagi Hotel Harmony Baturaja
	- a. Mempermudah pengolahan data pembayaran *checkin* dan *checkout* pada Hotel Harmony Baturaja.
	- b. Membantu agar memudahkan karyawan dalam mencari data tamu,data kamar, *checkin* dan *checkout.*
	- c. Membantu karyawan dalam pengolahan data laporan harin dan bulanan.

## **II. KAJIAN TEORI**

### **1. Sistem Informasi**

Sistem informasi adalah suatu sistem dalam suatu organisasi yang mempertemukan kebutuhan pengolahan transaksi harian yang mendukung fungsi operasi organisasi yang bersifat manajerial dengan kegiatan strategi dari suatu organisasi untuk dapat menyediakan kepada pihak luar tertentu dengan informasi yang diperlukan untuk pengambilan keputusan.(Anggraeni dan Irvani, 2017:12)

# **2. Administrasi**

Menurut Hendi (2009) dalam Margioyono, Sumarin (2014:11) Administrasi berasal dari bahasa Yunani *Administare* yang bearti pengabdian atau s*ervice*,

pelayanan. Dewasa ini ada dua pengertian administrasi yaitu adminitrasi alam arti sempit dan administrasi dalam arti luas. Pengertian administrasi dalam arti adalah kegiatan penyusunan, dan pencatatan data dan informasi secara sistematis dengan tujuan untuk menyediakan keterangan serta mempermudah memperolehnya kembali secara keseluruhan dan dalam satu hubungansatu sama lain. Administrasi dalam arti sempit ini sebenarnya lebih tepat disebut tata usaha.

### **3. Pembayaran**

Menurut Tim Inisiatif (2006) Sistem pembayaran merupakan suatu sistem yang mencakup pengaturan, kesepakatan, kontrak/perjanjiaan, fasilitas oprasional, mekanisme teknis, standar dan prosedur yang membentuk suatu kerangka yang digunakan untuk penyampaian, pengesahan dan penerimaan instruksi pembayaran secara pemenuhan kewajiban pembayaran melalui pertukaran suatu nilai ekonomis (uang) antara pihak-pihak (perorangan, lembaga lainnya) baik domestik maupun *crossborder* dengan menggunakan instrumen pembayaran. Sebuah perusahaan penginapan memiliki data-data diantaranya adalah data kamar, data tamu, data *check in* dan *check out* namun pengolahannya masih bersifat manual dan membutuhkan waktu yang sangat lama dalam proses penyimpanannya, oleh karena itu perlu dicari alternative dalam penanganan data tersebut.

#### **4. Hotel**

Sulastiyono (2006) Hotel Adalah perusahaan atau badan usaha yang menyediakan layanan menginap untuk orang-orang yang melakukan perjalanan . dikelolah oleh pemilik atau ownernya dengan layanan tepat tidur beserta fasilitasnya makanan dan minuman serta fasilitassnya lengkap lainnya. Untuk dapat menggunakan layanan yang disediakan oleh pemilik hotel menurut sulastiyono, seseorang harus membayar dengan tariff atau harga yang sudah ditentukan.

### **5.** *Embarcadero XE2*

*Software Embarcadero Delphi* merupakan bahasa pemrograman sekaligus *software development kit* (SDK) yang secara luas dapat digunakan untuk membuat aplikasi, baik aplikasi *desktop* maupun *mobile. Delphi* sendiri merupakan pengembangan dari *Turbo Pascal* yang di develop oleh *Borland.*

Selanjutnya pengembangan *Delphi* diserahkan kepada perusahaan bernama *Embarcadero Technologies.* Sejak saat itulah, nama *Embarcadero* melekat pada *Delphi.* Karena memiliki ikatan sejarah dengan *Turbo Pascal*, pengguna *Delphi* sebenarnya cukup banyak ditanah air. Namun, *programmer* yang tidak mengenal *Turbo Pascal* lebih condong mempelajari bahasa pemrograman lain seperti *Java* atau *Visual Basic*.(Enterprise, 2017:1)

# **6.** *ODBC*

*Open Database Connectivity* (ODBC) merupakan sebuah konektor yang fungsinya menghubungkan/koneksi database menggunakan API (Application Programming Interface) *ODBC* disemua platform *Microsoft Acces, Ecxel,* ataupun pemrograman lain yang mendukung *ODBC* seperti Visual Basic dan Delphi. Jadi, fungsi utama *ODBC* adalah menyediakan API Standar untuk

penggunaan *software database management system* (DBMS). (Wahana Komputer, 2010:126)

### **7.** *PhpMyAdmin*

*PhpMyAdmin* adalah aplikasi web untuk mengelola *database MySQL* dan *database MariaDB* dengan mudah melalui antarmuka *(interface)* grafis. Aplikasi web ini ditulis menggunakan bahasa pemrograman PHP. Sebagaimana aplikasi-aplikasi lain untuk lingkungan web (aplikasi yang dibuka atau dijalankan menggunakan *browser*), *PhpMyAdmin* juga mengandung unsur HTML/XHTML, CSS*,* dan juga kode *JavaScript.*( Yudanto dan Prasetyo, 2019:19)

## **8.** *Xampp*

*XAMPP* kependekan dari X *Apache MySQL* PHP *Perl*, X adalah sistem operasi *(Windows, Linux, Unix),* merupakan paket *software* yang terdiri dari *server web (Apache), database* (MySQL - MariaDB), dan pengembangan aplikasi (PHP dan *Perl*) disebut juga sebagai *software stack*. XAMPP dikembangkan oleh grup pengguna *server web Apache-ApacheFriends.org*.M pada *XAMPP* awalnya adalah *MySQL*, tetapi sekarang bisa berarti juga MariaDB, karena paket *XAMPP* dari *Apache Friends* menggunakan MariaDB sebagai bagian dari *software stack*. *XAMPP* merupakan *software stack* untuk pengembangan aplikasi berbasis web yang paling populer, masih banyak paket *software* yang mirip, seperti LAMP, MAMP, atau WAMP yang berbasis pada *server web Apache* juga. (Sidik, 2020:3)

## **9. Microsoft Office Visio 2007**

Menurut Enterpise (2016:1) Visio adalah *software* yang sangat membantu kita untuk bisa menuangkan ideide atau konsep apapun ke dalam bentuk flowchart, diagram dan grafik-grafik ilustrasi lainnya. Dengan visio, siapa saja akan lebih mudah dan cepat membuat berbagai macam desain diagram karena tersedianya template dan fitur-fitur yang special dan khusus untuk memenuhi kebutuhan Anda.

### **10. Diagram Konteks**

Diagran konteks *(context diagram)* merupakan kejadian tersendiri dari suatu diagram alir data. *Context diagram* merupakan tingkatan tertinggi dalam diagram aliran data dan hanya memuat satu proses, menunjukkan sistem secara keseluruhan.(Maniah dkk, 2017:42)

# **11. DFD (***Data Flow Diagram)*

Salah satu perangkat dalam menggambarkan pemodelan sistem yang paling umum adalah diagram alir data (DFD), terutama untuk menggambarkan sistem operasional dimana fungsi sistem sangat penting dan kompleks dibandingkan data yang dimanipulasi sistem. (Maniah dkk, 2017:44)

# **12. DFD (***Data Flow Diagram)*

Menurut (Rahman, 2019) menyebutkan menyebutkan DFD ini merupakan sebuah alat *Flowchart* merupakan suatu langkah-langkah yang digunakan untuk menggambarkan suatu kerja yang digambarkan dengan rancangan program dengan menggunakan menggunakan simbol-simbol.

## **13. ERD (Entity Relationship Diagram)**

ERD *(Entity Relationship Diagram)* adalah suatu diagram untuk menggambarkan desain konseptual dari model konseptual suatu basis data relasional. ERD juga merupakan gambaran yang merelasikan antara objek di dunia nyata yang satu dengan objek yang lain dari objek di dunia nyata yang sering dikenal dengan hubungan antar entitas. Sebagai contoh jika membuat ERD sistem informasi perpustakaan maka bahan sebagai objek bisa berupa anggota, buku, peminjaman, pengembalian. (Yanto, 2016:32)

## **III. METODOLOGI PENELITIAN**

## **1. Subjek Penelitian**

Subjek penelitian ini adalah Sistem Informasi Administrasi Pembayaran Hotel Harmony Baturaja menggunakan *Embarcadero XE2.*

### **2. Waktu dan Tempat Penelitian**

Penelitian ini dilakukan pada bulan Februari 2022 sampai dengan Juni 2022. pada Hotel Harmony yang beralamat di Jalan.Husni Thamrin Gang saputra No.402B, Baturaja Timur, Ogan Komering Ulu, Telp:08112226133. OKU Sumatera Selatan.

## **3. Metode Pengumpulan Data**

Berbagai metode pengumpulan data yang digunakan antara lain sebagai berikut :

1. Metode Wawancara

 Metode *Observasi* yaitu pengumpulan data dengan cara pengamatan secara langsung pada subjerk penelitian.

### 2. Metode Interview

 Metode *interview* adalah pengumpulan data dengan cara melakukan tanya jawab langsung kepada pihak yang bersangkutan,

### 3. Studi Kepustakaan

 Metode Kepustakaan merupakan metode pengumpulan data secara tidak langsung dengan cara mengambil referensi dari sumber-sumber yang diperoleh dari buku-buku, jurnal-jurnal, dan situs internet yang berhubungan dengan penelitian yang diambil.

### **4. Alat Penelitian**

Dalam melakukan penelitian ini juga penulis memerlukan beberapa peralatan, Perangkat-perangkat yang digunakan yaitu :

## 1. Hardware

*Hardware* yang digunakan dalam penelitian ini adalah satu unit *smartphone Vivo y21* dan satu unit laptop Acer dengan spesifikasi berikut :

- *a. Processor : Intel inside 2957U. up to 1.4 GHz*
- *b. Memory :* 2.00 GB
- *c. Harddisk : 500 GB*
- 2. Software
	- *a. Sistem operasi windows 7 ultimate 32-bit*
	- *b. Embarcadero XE2*
	- *c. XAMPP 2.5*
	- *d. Microsoft Office Visio 2007*

#### **IV. HASIL DAN PEMBAHASAN**

## **A. Hasil**

Hasil yang didapat dalam penelitian ini adalah sebuah Sistem Informasi Administrasi Pembayaran Hotel Harmony Baturaja menggunakan *Embarcadero XE2.*Sistem informasi ini terdiri dari beberapa *form,* adapun *form-form* tersebut adalah sebagai berikut:

## 1. Tampilan Login

Pada tampilan ini terdapat *username* dan *password* yang wajib di isi oleh admin.

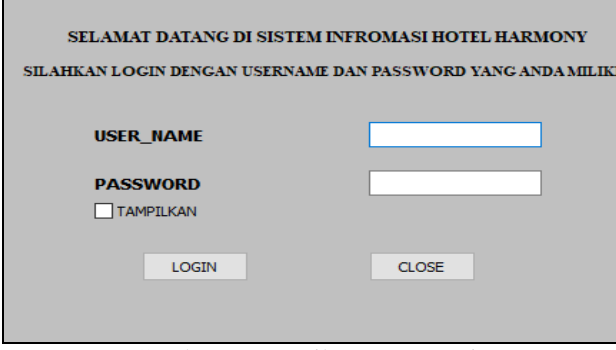

Gambar 1. Tampilan *Form* Login

#### 2. Tampilan Menu Utama

Pada menu utama memberikan pilihan-pilihan untuk *form* yang ingin ditampilkan, pilihan-pilihan tersebut yaitu teridiri dari Input Data, Transakasi, Pencarian Dan Laporan , administrator dan Keluar

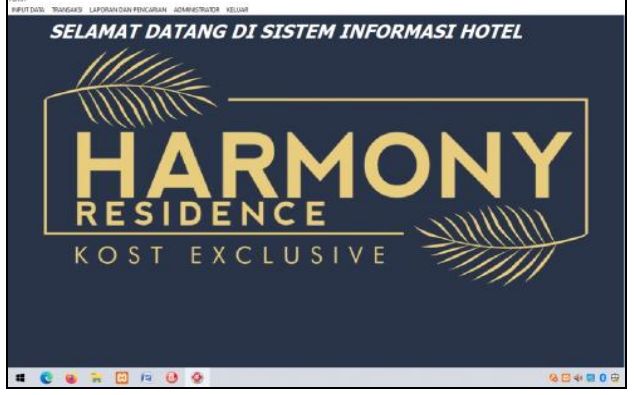

Gambar 2. Tampilan *Form* Menu Utama

#### 3. Menu ganti *Password*

Menu ini berfungsi untuk menambah, mengubah, atau menghapus akses admin yang pada program.

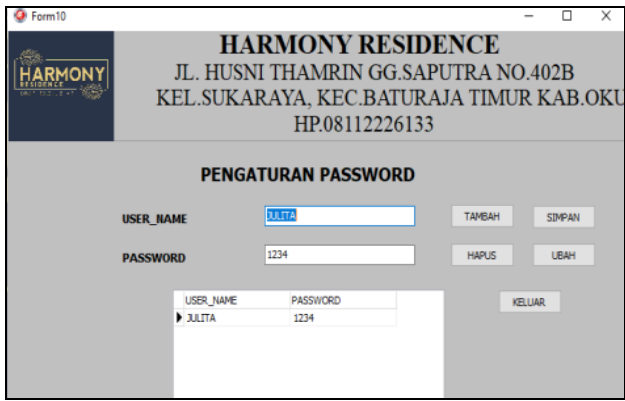

Gambar 3. Tampilan *Form* ganti *password*

4. Tampilan Input Data Tamu

Form Data Tamu adalah *form* yang digunakan untuk memasukan data-data tamu yang ada pada Hotel Harmony Baturaja Informasi yang ada adalah id tamu,no ktp,nama tamu,jenis kelamin,alamat,no telpon,jumlah sewa.

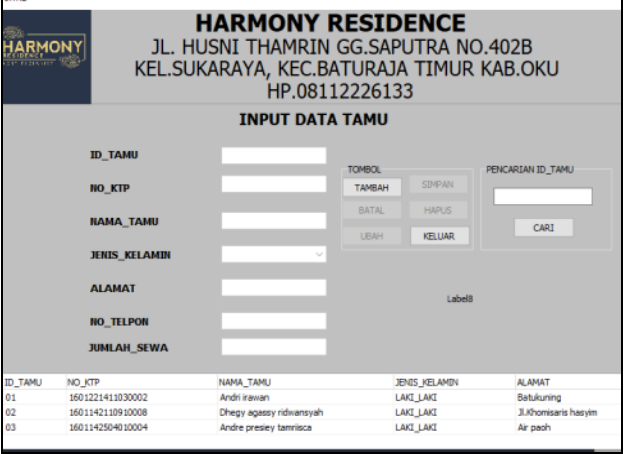

Gambar 4. Tampilan input data tamu

#### 5. Tampilan Input Data Kamar

*Form* input data kamar adalah *form* yang digunakan untuk mengelola data kamar yang ada di Hotel Harmony Baturaja.

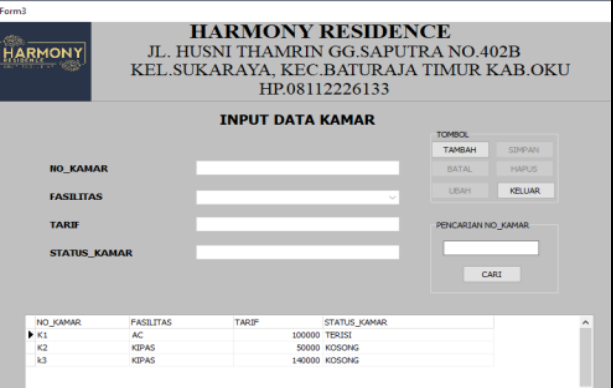

Gambar 5. Tampilan input data kamar

#### 6. Tampilan Input Data *Checkin*

*Form* input data *checkin* adalah *form* yang digunakan untuk mengelola data *checkin* yang ada di Hotel Harmony Baturaja

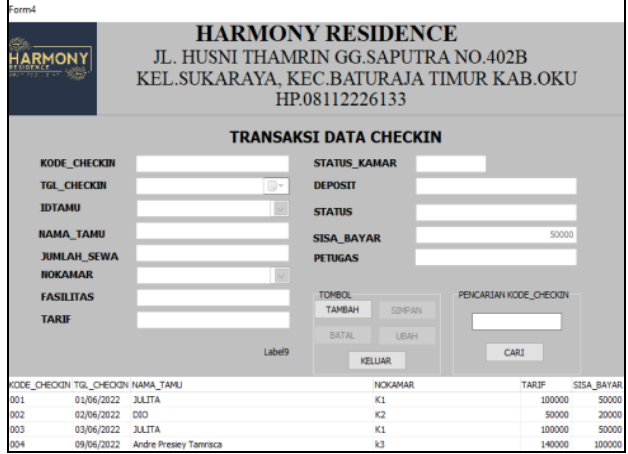

Gambar 6. Tampilan input data *checkin*

#### 7. Tampilan Input Data *Checkout*

*Form* input data *checkout* adalah *form* yang digunakan untuk mengelola data *checkout* yang ada di Hotel Harmony Baturaja

|                                                                                                    | . . <u>.</u>                                                            |     |                       |                                                                  |  |                                |                       |                                                  |                          |  |
|----------------------------------------------------------------------------------------------------|-------------------------------------------------------------------------|-----|-----------------------|------------------------------------------------------------------|--|--------------------------------|-----------------------|--------------------------------------------------|--------------------------|--|
| <b>HARMONY RESIDENCE</b><br>JL. HUSNI THAMRIN GG.SAPUTRA NO.402B<br>KEL.SUKARAYA. KEC.BATURAJA TIMUR KAB.OKU<br>HP.08112226133 |                                                                         |     |                       |                                                                  |  |                                |                       |                                                  |                          |  |
|                                                                                                    |                                                                         |     |                       |                                                                  |  | <b>TRANSAKSI DATA CHECKOUT</b> |                       |                                                  |                          |  |
|                                                                                                    | <b>KODE CHECKOUT</b>                                                    |     |                       | <b>IDTAMU</b>                                                    |  |                                |                       | <b>TOMBOL</b><br><b>TAMRAH</b>                   | <b>SIMPAN</b>            |  |
|                                                                                                    | <b>KODE_CHECKIN</b>                                                     |     |                       | <b>NAMA TAMU</b>                                                 |  |                                |                       |                                                  |                          |  |
|                                                                                                    | <b>TGL CHECKIN</b>                                                      |     |                       | <b>JUMLAH SEWA</b>                                               |  |                                |                       | <b>BATAL</b>                                     | <b>UBAH</b>              |  |
|                                                                                                    | <b>TGL CHECKOUT</b>                                                     |     |                       | <b>SISA BAYAR</b><br>o v<br><b>BIAYA KAMAR</b><br>12             |  |                                |                       | <b>KELUAR</b><br>PENCARIAN KODE CHECKOUT<br>CARI |                          |  |
|                                                                                                    | <b>JAM CHECKOUT</b>                                                     |     |                       |                                                                  |  |                                |                       |                                                  |                          |  |
|                                                                                                    | <b>LAMA INAP</b>                                                        |     |                       | <b>EXTRATIME</b><br><b><i>EXTRABED</i></b><br><b>TOTAL BAYAR</b> |  |                                |                       |                                                  |                          |  |
|                                                                                                    | <b>DEPOSIT</b>                                                          |     |                       |                                                                  |  |                                |                       |                                                  |                          |  |
|                                                                                                    | <b>NOKAMAR</b>                                                          |     |                       |                                                                  |  |                                |                       |                                                  |                          |  |
|                                                                                                    | <b>TARIF</b>                                                            |     |                       |                                                                  |  |                                | <b>CETAK KWINTASI</b> |                                                  |                          |  |
|                                                                                                    |                                                                         |     |                       | <b>PETUGAS</b>                                                   |  |                                |                       |                                                  |                          |  |
|                                                                                                    | <b>STATUS KAMAR</b>                                                     |     |                       | <b>STATUS</b>                                                    |  |                                |                       |                                                  |                          |  |
|                                                                                                    | KODE CHECKOUT KODECHECKIN TGL CHECKIN TGL CHECKOUT JAM CHECKOUT NOKAMAR |     |                       |                                                                  |  |                                |                       | <b>TARIF</b>                                     | NAMA TAMU                |  |
|                                                                                                    | ٠.                                                                      | 001 | 01/06/2022            | 02/06/2022                                                       |  | 12 K1                          |                       |                                                  | 100000 JULITA            |  |
|                                                                                                    | $\overline{2}$                                                          | 002 | 02/06/2022 03/06/2022 |                                                                  |  | 12 K2                          |                       | 50000 DIO                                        |                          |  |
|                                                                                                    | 3                                                                       | 004 | 09/06/2022            | 10/06/2022                                                       |  | 14k3                           |                       |                                                  | 140000 Andre Presiev Tar |  |

Gambar 7. Tampilan input data *checkout*

#### 8. Tampilan Kwitansi Pembayaran

Jika ingin mencetak Kwintansi hotel klik salah satu *field* yang ingin di cetak lalu klik tombol "Cetak Kwintansi",

|                      |                            | HP.08112226133     |                |  |  |  |
|----------------------|----------------------------|--------------------|----------------|--|--|--|
|                      | <b>KWINTASI PEMBAYARAN</b> |                    |                |  |  |  |
| <b>KODE CHCEKOUT</b> | 1                          | NO KAMAR           | K <sub>1</sub> |  |  |  |
| KODE CHECKIN         | 001                        | <b>TARIE</b>       | 100000         |  |  |  |
| <b>TGL CHECKIN</b>   | 01/06/2022                 | NAMA TAMU          | <b>JULITA</b>  |  |  |  |
| <b>TGL CHECKOUT</b>  | 02/06/2022                 | <b>BIAYA KAMAR</b> | 50000          |  |  |  |
| <b>JAM CHECKOUT</b>  | 12                         | <b>TOTAL BAYAR</b> | 50000          |  |  |  |
|                      |                            | <b>BATURAJA</b>    | 02/06/2022     |  |  |  |

Gambar 8. Tampilan kwitansi pembayaran

9. Tampilan Laporan dan pencarian data tamu

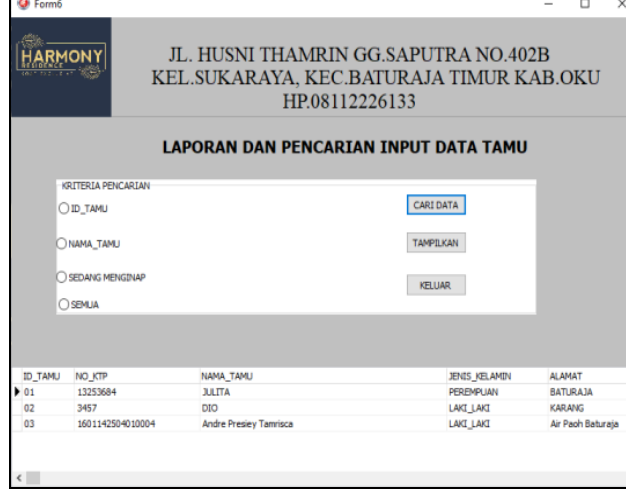

Gambar 9. Tampilan Pencarian data tamu

10. Tampilan pencarian data tamu

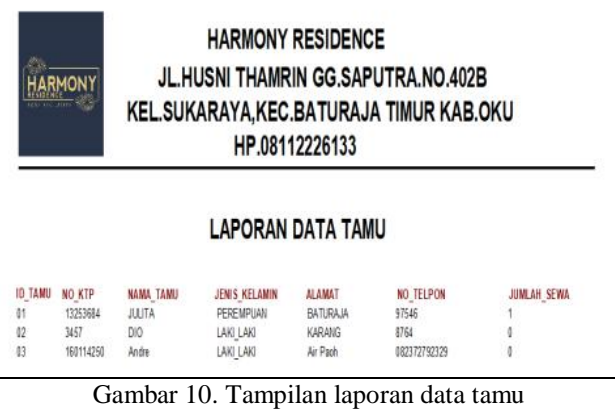

#### 11. Tampilan laporan dan pencarian data kamar

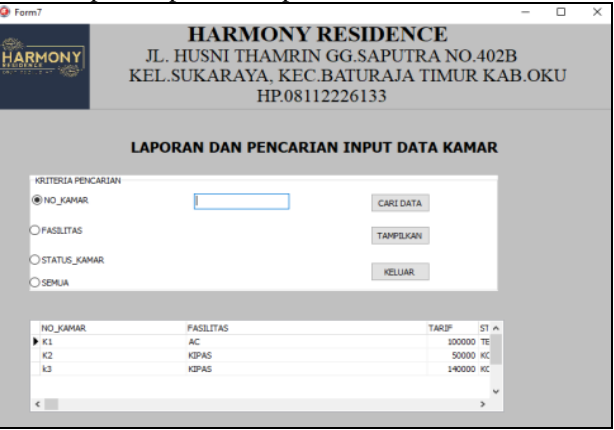

Gambar 11. Tampilan Pencarian data kamar

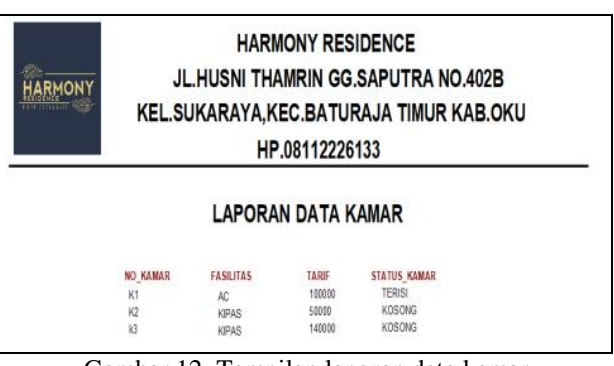

Gambar 12. Tampilan laporan data kamar

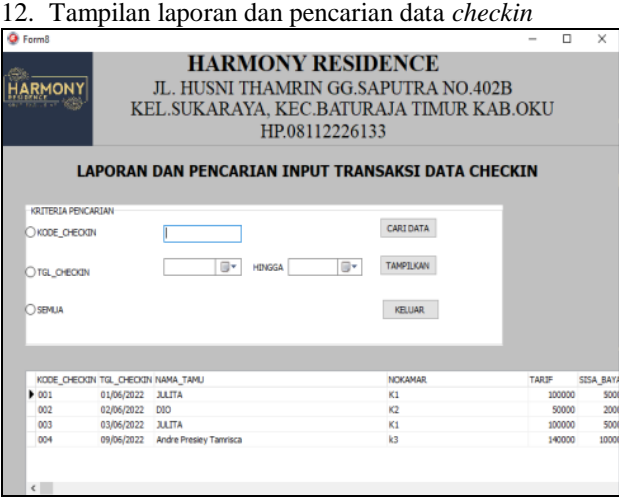

Gambar 13. Tampilan Pencarian data *checkin*

| <b>JL.HUSNI THAMRIN GG.SAPUTRA NO.402B</b><br>KEL.SUKARAYA,KEC.BATURAJA TIMUR KAB.OKU<br>HP.08112226133 |                          |                                       |          |                 |                |                |  |
|----------------------------------------------------------------------------------------------------|--------------------------|---------------------------------------|----------|-----------------|----------------|----------------|--|
|                                                                                                    |                          | <b>LAPORAN TRANSKASI DATA CHECKIN</b> |          |                 |                |                |  |
| KODE CHECKIN                                                                                            | <b>TGL CHECKIN</b>       | <b>NAMA TAMU</b>                      | NOKAMAR  | TARIF           | SISA RAYAR     | PETUGAS        |  |
| 001<br>012                                                                                              | 01/05/2022<br>02/06/2022 | <b>JULITA</b><br>DIO.                 | K1<br>K2 | 100000<br>50000 | 50000<br>20000 | NANDO<br>NANDO |  |
| 013                                                                                                    | 03/06/2022               | <b>JULITA</b>                         | K1       | 100000          | 50000          | NANDO          |  |
| 004                                                                                                    | 09/06/2022               | Andre Presiev                         | 13       | 140000          | 100000         | NANDI          |  |
|                                                                                                    |                          |                                       |          |                 |                |                |  |

Gambar 14. Tampilan laporan data *checkin*

13. Tampilan laporan dan pencarian data *checkout*

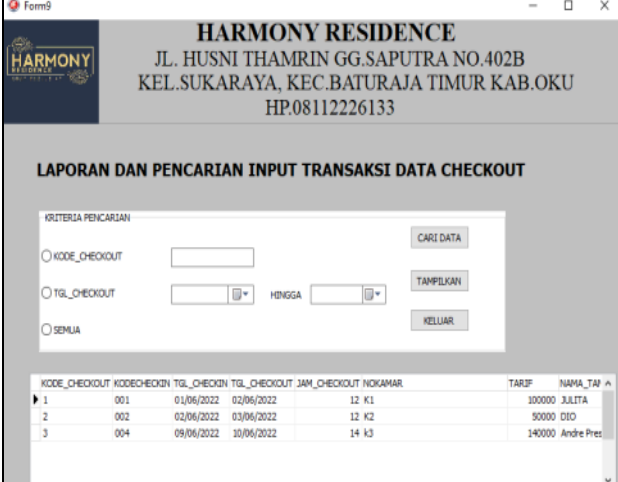

Gambar 15. Tampilan pencarian data *checkout*

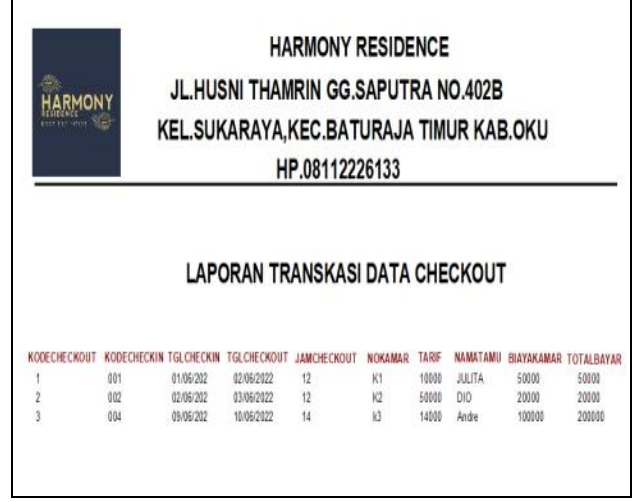

Gambar 16. Tampilan laporan data *checkout*

## **B. Pembahasan**

Berdasarkan hasil penelitian yang telah dihasilkan maka berikut penjelasan mengenai cara pembuatan sistem informasi administrasi pembayaran hotel harmony baturaja adalah sebagai berikut:

# **1. Pembuatan Database**

Untuk memulai membuat *database* pastikan terlebih dahulu software XAMPP telah aktif dan bisa berjalan dengan baik. Adapun langkah-langkah pembuatan *database MySQL* menggunakan PhpMyAdmin adalah sebagai berikut:

- a. Buka aplikasi XAMPP kemudian klik tombol *start* pada Apache dan MySQL sehingga tombol tersebut berubah menjadi *stop.*
- b. Setelah XAMPP diaktifkan, buka aplikasi *google chrome* atau *mozila firefox* kemudian ketikkan *localhost*di *address bar*lalu *enter* dan pilih PhpMyAdmin*.* Maka akan muncul *dasboard PhpMyAdmin.*
- c. Selanjutnya untuk membuat *database* baru, klik *new* yang ada dipojok kiri atas PhpMyAdmin.
- d. Isikan nama *database* pada kotak *create database* dengan "15JUNI2022", pilih *type database* "big5\_bin". Maka database yang ingin dibuat akan terbentuk secara otomatis.
- e. Kemudian buat tabel dengan mengisi nama tabel dan kolom yang dibutuhkan lalu klik *go* maka akan muncul tampilan beberapa kolom serta atribut yang harus diisi.
- f. Selanjutnya pada bagian *name* ketikkan nama-nama *field* sesuai dengan struktur *field* yang akan dibuat. Pada bagian *data type* tentukan tipe data untuk masing-masing *field* pada bagian *length/values*, kemudian tentukan juga *index* untuk *field* yang memiliki kata kunci yang unik dengan *index primary key* kemudian klik *save*. Maka tabel tersebut akan berhasil dibuat.

# *2.* **Menguhubungkan** *database*

- a. Buat folder terlebih dahulu di data D dengan nama folder sesuai dengan keinginan contoh folder harmony.
- b. Jalankan aplikasi *embarcadero delphi XE2*, setelah itu akan terbuka halaman utama dari embarcadero XE2. Adapun tampilan halaman utama aplikasi *embarcadero XE2.*
- c. Untuk membuat project baru klik *file*, *new*,kemudian pilih *VCL Form Application.*
- d. Setelah itu akan terbentuk sebuah *form* baru, kemudian pada *properties* ubahlah *name, caption,*dan *unit* dengan nama *form* yang akan dibuat. Lalu klik *file* pilih *saveas* tentukan tempat penyimpanan di folder perpustakaan yang sebelumnya telah dibuat. Untuk menyimpan *project* klik *file* pilih *save all* dan simpan di folder Harmony.

# *3.* **Pembuatan** *Form* **menu utama**

- a. Langkah pertama ambil komponen main menu dari tab standard lalu double klik main menu.
- b. Ketikan nama-nama data sub menu yang akan ditampilkan dengan menginputkannya di *properties caption* untuk *background* gunakan komponen *image*  pada tab additional, atur *properties stretch* menjadi true kemudian *properties align* diberi nama *all client* untuk menyesuaikan ukuran gambar dengan ukuran *form*.

#### *4.* **Pembuatan** *datamoule*

- *a.* Klik menu *file, new, other, delphi files,* dan pilih *datamodule*
- b. Setelah itu *rename unit* nya menjadi "DM", kemudian masukkan *ADOConnection*, *ADOQuery* atau *ADOTable,* dan *Datasource.*
- c. ada komponen *ADOConnection* yang di*setting* pada *properties* adalah:
	- 1) *ConnectionString* : klik titik tiga kemudian pilih *build, connection.*
	- 2) Setelah itu pilih *use data source name* dengan DSN ODBC yang telah dibuat tadi "15juni2022" lalu OK
	- *3) LoginPrompt : false*
	- *4) Connected : True*

#### *5.* **Pembuatan** *form* **input data tamu**

- a. Langkah pertama yaitu dengan cara menambahkan *ADOTabel* dan *Datasource* pada *datamodule*. *Setting*  pada *properties ADOquery* :
	- *1) Connection* : *ADOConnection1*
	- *2) Name* : ADOTAMU
	- *3)* SQL : Ttamu
	- *4) Active* : *True*
	- *Setting* pada *properties Datasource :*
	- 1) *Dataset* : ADOTAMU
	- 2) *Name* :DSTAMU
- *b.* Buat *form* baru, *rename unit* dengan "Form\_datatmu" dan *name* pada *properties* dengan"Form2". Kemudian hubungkan dengan *datamodule,* dengan cara *file, use unit* lalu pilih *datamodule.*
- *c. Drag* ADOTAMU dari *datamodule* ke *form* buku dengan cara klik kanan ADOTAMU kemudian pilih *fields editor, add all fields, select all,* lalu *drag* ke *form* dan rapikan.
- *d.* Tambahkan komponen *TDBGrid, setting datasouce*: DM.DSTAMU yang ada pada *properties*
- *e.* Tambahkan komponen *button-button* untuk membuat tombol-tombol.
- *f.* Tambahkan *ADOQuery* dan *Datasource* untuk membuat kode validasi
- *g.* Kemudian buatlah tampilan *form* input data tamu.

## *6.* **Pembuatan** *kwitansi pembayaran*

- a. Tambahkan komponen *frxreport* dan *frxDBDataset*  pada form data *checkout.Setting* pada properties namefrxreport:frxreportdatacheckout
- b. Setting pada properties *frxDBDataset :Datasource :DM.*DSCHECKOUT dan *name frxDBDatasetcheckout.*
- c. Klik 2kali *frxreport,*pilih page setting pada menu bagian atas dari *frxreport.*

#### **V. KESIMPULAN DAN SARAN**

#### **A. Kesimpulan**

Berdasarkan hasil penelitian dan data-data yang diperoleh selama melakukan penyusunan tugas akhir ini, maka penulis dapat memberikan kesimpulan sebagai berikut:

- 1. Pembuatan Sistem Informasi ini menggunakan databes di phpmyadmin dan *embarcadero XE2* untuk pembuatan *Interfacenya*.
- 2. Proses Pengolahan data Administrasi Pembayaran Hotel Harmony Baturaja belum maksimal sehingga peneliti membuat suatu program aplikasi untuk memudahkan proses transaksi supaya dapat dilakukan dengan cepat. Mulai dari Data Tamu,Data Kamar,Data *Checkin*,Data *Checkout*.
- 3. Dengan adanya Sistem informasi Administrasi Pembayaran Pada Hotel Harmony Baturaja ini dapat membantu dalam pembuatan laporan dan pencarian data dengan lebih cepat dan akurat apabila sewaktuwaktu diperlukan.
- 4. Sistem Informasi di dukung dengan desain tampilan yang menarik agar pengguna sistem lebih nyaman dalam mengoperasikannya..
- 5. Laporan yang dihasilkan merupakan report dari setiap data yang ada. Report meliputi laporan Data Tamu,Laporan Data Kamar,Laporan Data *Checkin,*Laporan Data *Checkout*.

#### **B. Saran**

Sebagai penutup dari hasil penelitian yang telah dilakukan maka terdapat beberapa saran untuk penelitian selanjutnya:

- 1. kriteria pencarian data dalam sistem administrasi pembayarn ini masih sangat sedikit kedepannya data ini tambahkan lagi untuk jenis pencariannya .
- 2. Sistem Informasi ini masih berbasis *stand alone* yang artinya masih belum bisa diakses melalui jaringan, kedepannya dapat dibuatkan sistem informasi berbasis web.
- 3. Pada program aplikasi ini masih menggunakan desain tampilan standar, maka untuk selnajutnya diharapkan agar dapat menambah standar pembuatm desain lebih baik lagi.

#### **DAFTAR PUSTAKA**

- Anggraeni Yunaeti Elisabet dan Irviani Rita. 2017. *Pengantar Sistem Informasi*. Yogyakarta:Andi Ofset.
- Enterprise Jubilee.2016.*Trik Cepat Menguasai Microsoft Visio.*PT Elex Media Kompitindo:Jakarta
- Enterprise Jubilee. 2017. *Pemrograman Delphi Untuk Pemula*. Jakarta: Elex Media Komputindo.
- Haryadi, hendi. (2009). *Administrasi Perkantoran untuk Manajemen & Staf*. Jakarta Selatan : Transmedia Pustaka
- Maniah dan Dini Hamidin. 2017. *Analisis dan Perancangan Sistem Informasi Pembahasan Secara Praktis dengan Contoh Kasus*. Yogyakarta: Budi Utama.
- Sidik Betha. 2020. *Pemrograman Database MySQL dengan PHP7.* Bandung:Informatika Bandung.
- Sulastiyono Agus, M.Si, 2007 "*Teknik dan prosedur Divisi kamar pada Bidang Hotel"* dalam seri *"Manajemen Usaha Jasa Sarana Pariwisata dan Akomodasi".*Alfabeta:Bandung.hlm 286.
- Tim Inisiatif 2006 Bank Indonesia, *Upaya Meningkatkan Penggunaan Alat Pembayaran Non- Tunai Melalui Pengembangan E-Money*, (Jakarta: Working Paper

Bank Indonesia).

- Wahana Komputer. 2010. *Panduan Belajar MySQL Database Server.* Jakarta Selatan:Mediakita. Yanto Robi. 2016. *Manajemen Basis Data Menggunakan MySQL.* Yogyakarta:Budi Utama.
- Yudhanto Yudho dan Prasetyo Helmi Adi 2019. *Mudah Menguasai Framework LARAVEL.* Jakarta: Elex Media Komputindo.